Cite as: Huang, L.: An opensource solver for wave-induced FSI problems, In proceedings of CFD with OpenSource Software, 2017, Edited by Nilsson. H., http://dx.doi.org/10.17196/OS\_CFD#YEAR\_2017 CFD with OpenSource software

> A course at Chalmers University of Technology TAUGHT BY HÅKAN NILSSON

> > Project work:

## An opensource solver for wave-induced FSI problems

Developed upon foam-extented-4.0 Requires: FSI package, waves2Foam package

Author: Luofeng Huang Marine Research Group Mechanical Engineering Dep. University College London ucemlhu@ucl.ac.uk

Peer reviewed by: Minghao Li Yeru Shang Dimitrios Koukounas Ebrahim Ghahramani

Licensed under CC-BY-NC-SA, https://creativecommons.org/licenses/

Disclaimer: This is a student project work, done as part of a course where OpenFOAM and some other OpenSource software are introduced to the students. Any reader should be aware that it might not be free of errors. Still, it might be useful for someone who would like learn some details similar to the ones presented in the report and in the accompanying files. The material has gone through a review process. The role of the reviewer is to go through the tutorial and make sure that it works, that it is possible to follow, and to some extent correct the writing. The reviewer has no responsibility for the contents.

# Acknowledgements

Thanks to my friend Minghao Li, for all the discussions throughout the whole project.

Thanks to my supervisors in UCL, Professor Giles Thomas and Professor Guoxiong Wu, who always provide me powerful support.

Especially, many thanks to Professor Håkan Nilsson, who has organised this OSCFD programme for ten years. It did inspire students from all over the world and significantly help the spread and development of OpenFOAM.

The author also much appreciates Lloyd Registration Foundation, UCL Faculty of Engineering Science and China Scholarship Council, for funding his PhD.

# Learning outcomes

This tutorial will mainly teach four aspects: How to use it, The theory of it, How to implement it, and How to modify it. Therefore the list of learning outcomes is organized with those headers.

The reader will learn:

#### How to use it

- How to use FSI package.
- How to use waves2Foam Package.

#### The theory of it

- The partitioned approach of FSI algorithm.
- The theory of free-surface modelling (VOF method)
- The theory of wave modelling (relaxation zone technique).

#### How it is implemented

- How to realize free-surface simulation in FSI package.
- How to couple waves2Foam with FSI package.

#### How to modify it

- How to build a new library/solver.
- How to set up a wave-induced FSI simulation.

# **Contents**

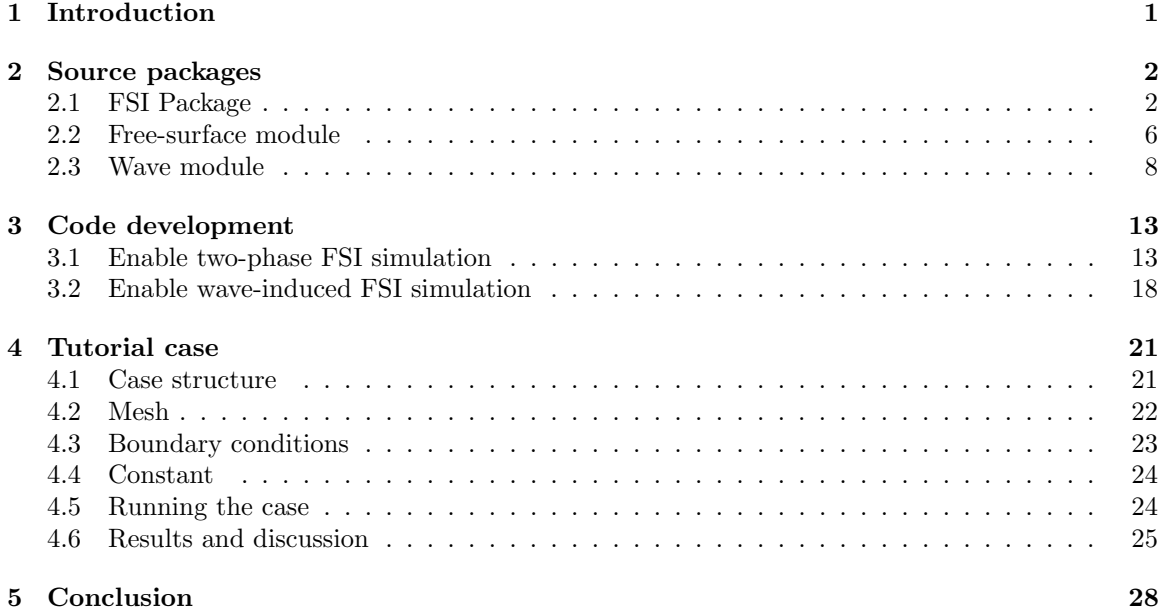

## <span id="page-4-0"></span>Chapter 1

# Introduction

Fluid-Structure Interaction (FSI), known as the interaction of some deformable structure with an internal or surrounding fluid flow, has broad applications in marine engineering field. A typical example can be the wave-induced deformation of ocean structures. This work will provide an opensource package to realize such a simulation using Computational Fluid Dynamics (CFD).

Previous efforts have been made to simulate FSI problems by an opensource CFD code, OpenFOAM. The most representative one can be the FSI package developed by Tukovic et al. [1]. This package uses a partitioned algorithm, which solves the fluid and solid mechanism separately and links them together via the fluid-solid interface. It equips good capability to simulate flow-induced solid deformation. However, the fluid solver of this package has not included a two-phase library, which means it cannot be used to simulate some marine problems containing free-surface modelling. Targeting at this gap, Li [2] imported a two-phase library into the original FSI package, but several unsolve issues were also indicated, e.g. instability. Besides, further work can be conducted to make the FSI package more applicable to a realistic case, for example, to simulate the solid deformation under waves loads.

This project can be considered as a further development of Li's [2]. The development route of this work is shown in Figure [1.1,](#page-4-1) where the original FSI package will first be extended into two-phase and then be endowed the capability of generating a target wave field.

This report expects a reader can comprehensively understand how to realize a wave-induce FSI simulation via OpenFOAM and be able to reproduce the process according to the provided instruction. It is organized as follows: Chapter 2 introduces the selected materials used to compose the final package, i.e. FSI package, free-surface module and wave module, where the code of the three materials and relevant CFD theories will be demonstrated. Chapter 3 provides a step-by-step explanation about how the source code are modified and then the three materials are eventually merged into one. Chapter 4 presents a tutorial of how to set up and simulate a wave-induced FSI case, by the developed code. The simulation results are also presented to discuss the capability and stability of the new package. Chapter 5 ends this study with conclusion and suggestions on future applications.

<span id="page-4-1"></span>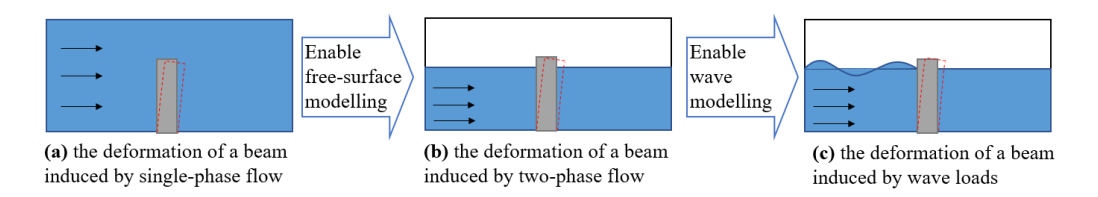

Figure 1.1: Development route of this work

## <span id="page-5-0"></span>Chapter 2

# Source packages

To realize wave-induced FSI simulations, three source packages (FSI package, free-surface module, wave module) are selected and will be merged into one. In this chapter, the three materials and their relevant theories are introduced separately.

## <span id="page-5-1"></span>2.1 FSI Package

This section introduces the basic of the FSI package, with details on the codes that relate to this work. A general introduction of this package can be found be the presentation of Yao [3].

The FSI package can be downloaded and installed with foam-extend 4.0. The instruction can be found at:

https://openfoamwiki.net/index.php/Extend-bazaar/Toolkits/Fluid-structure\_interaction

This package contains two parts, run and src , which are the tutorial cases and source code respectively.

```
[FluidsolidInteraction]
|-- run
|-- |-- ampFsiFoam
|-- |-- fsiFoam
|-- |-- solidFoam
|-- |-- thermalStressFoam
|-- |-- weakFsiFoam
|-- src
    |-- Allwclean
    |-- Allwmake
    |-- fluidSolidInteraction
    |-- solvers
    |-- ThirdParty
    |-- utilities
```
The source code mainly consists two directories, fluidSolidInteraction and solvers.

The fluidSolidInteraction folder contains the fluidSolvers, solidSolvers and fluidSolidInterface (where the information between fluid and solid sides communicates).

The solver folder contains the process that how a FSI problem will be solved.

[src] |-- Allwclean

|-- Allwmake |-- fluidSolidInteraction |-- |-- fluidSolidInterface |-- |-- fluidSolvers |-- |-- include |-- |-- lnInclude |-- |-- Make |-- |-- solidSolvers |-- solvers |-- |-- ampFsiFoam |-- |-- fluidFoam |-- |-- fsiFoam |-- |-- solidFoam |-- |-- thermalSolidFoam |-- |--weakFsiFoam |-- ThirdParty |-- |-- eigen3 |-- utilities |-- functionObjects

The core of this package is the solver fsiFoam, whose source file is located at src/solvers/fsiFoam/fsiFoam.C. It will call all the relevant code in the FSI package. To demonstrate the process of how this package solves a FSI problem, this code of fsiFoam.C is shown and explained as below:

• fsiFoam.C:line 49-64

// \* \* \* \* \* \* \* \* \* \* \* \* \* \* \* \* \* \* \* \* \* \* \* \* \* \* \* \* \* \* \* \* \* \* \* \* \* //

```
fluidSolidInterface fsi(mesh, solidMesh);
Info<< "\nStarting time loop\n" << endl;
for (runTime++; !runTime.end(); runTime++)
{
    Info\le "Time = " \le runTime.value()
        << " (dt = " << runTime.deltaT().value() << ")" << nl << endl;
    fsi.initializeFields();
    fsi.updateInterpolator();
    scalar residualNorm = 0;
```
The above code initializes an FSI simualtion, similar to a usual OpenFOAM solver, and then the following processes are executed for each timestel.

• fsiFoam.C:line 66-92

```
if (fsi.predictor())
        {
```

```
fsi.updateForce();
```

```
fsi.stress().evolve();
    residualNorm =
        fsi.updateResidual();
}
do
{
    fsi.outerCorr()++;
    fsi.updateDisplacement();
    fsi.moveFluidMesh();
    fsi.flow().evolve();
    fsi.updateForce();
    fsi.stress().evolve();
    residualNorm =
        fsi.updateResidual();
}
```
For each iteration (outerCorr()++), do:

#### fsi.updateDisplacement();

update the displacement of the solid. The displacement is solved by the solid solver, according to the fluid load on the solid body.

```
fsi.moveFluidMesh();
change the fluid mesh according to the deformed solid
```

```
fsi.flow().evolve();
go to fluid solver and solve the fluid state
```

```
fsi.updateForce();
update the fluid force on the solid, according to the calculated fluid state
```

```
fsi.stress().evolve();
go to solid solver and solve the solid stress/strain/displacement.
```

```
residualNorm = fsi.updateResidual();
```
update the residual. Here the residualNorm is the difference of fluid-interface-mesh displacement and solid-interface-mesh displacement, so this residual is set to keep the fluid and solid mesh coupled.

• fsiFoam.C:line 93-115

### while

```
(
    (residualNorm > fsi.outerCorrTolerance())
&& (fsi.outerCorr() < fsi.nOuterCorr())
```
process again.

```
);
        fsi.flow().updateFields();
        fsi.stress().updateTotalFields();
        runTime.write();
        Info<< "ExecutionTime = " << runTime.elapsedCpuTime() << " s"
            << " ClockTime = " << runTime.elapsedClockTime() << " s"
            << nl << endl;
    }
    Info<< "End\n\times" << endl;
    return(0);
}
```
When the calculated residual satisfies the tolerance set or the iteration time exceeds the max value, update both the fluid and solid fields, go to next timestep. If not, go back and do the iteration

// \*\*\*\*\*\*\*\*\*\*\*\*\*\*\*\*\*\*\*\*\*\*\*\*\*\*\*\*\*\*\*\*\*\*\*\*\*\*\*\*\*\*\*\*\*\*\*\*\*\*\*\*\*\*\*\*\*\*\*\*\*\*\*\*\*\*\*\*\*\*\*\*\* //

<span id="page-8-0"></span>To sum up, Figure [2.1](#page-8-0) provides a process diagram to help illustrate how an FSI problem is solved by fsiFoam.

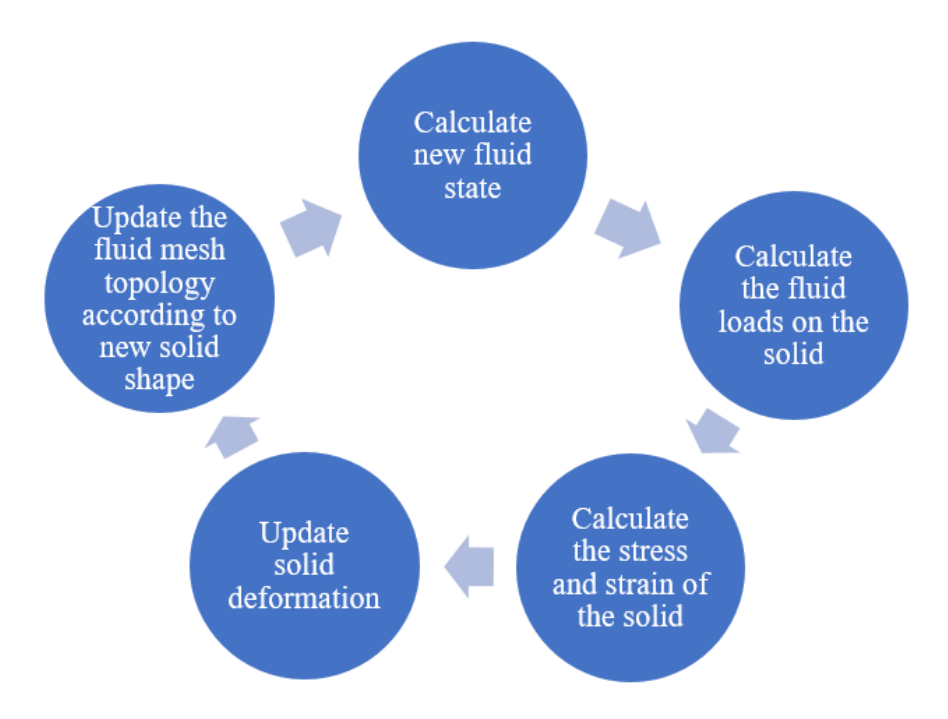

Figure 2.1: The solving process of fsiFoam (for a single timestep)

## <span id="page-9-0"></span>2.2 Free-surface module

Free-surface modelling can be carried out by The Volume of Fluid (VOF) method [4]. This method introduces a parameter  $\alpha$  to define the fractional volume of a cell occupied by a specific phase. Commonly, a value of  $\alpha = 1$  corresponds to a cell full of liquid, and a value of  $\alpha = 0$  indicates a cell full of gas. Thus, the free surface, which is a mix of the two phases, is formed by the cells with  $0 < \alpha < 1$ .

The present study will add the core code of interDyMFoam into the original FSI package to enable its free-surface modelling. The interDyMFoam solver, as described in its source file, is a "solver for 2 incompressible, isothermal immiscible fluids using a VOF (volume of fluid) phase-fraction based interface capturing approach, with optional mesh motion and mesh topology changes including adaptive re-meshing.". The governing equations used by interDyMFoam are the continuity equation, the Navier-Stokes equation and the VOF equations:

$$
\nabla \cdot U = 0 \tag{2.1}
$$

$$
\frac{\partial(\rho U)}{\partial t} + \rho \nabla U \cdot U = -\nabla P + \rho \nabla \cdot (\mu \nabla U) + \rho g \tag{2.2}
$$

$$
\frac{\partial \alpha}{\partial t} + \nabla \cdot U \alpha = 0 \tag{2.3}
$$

$$
\rho = \alpha \rho_{water} + (1 - \alpha) \rho_{air} \tag{2.4}
$$

$$
\mu = \alpha \mu_{water} + (1 - \alpha)\mu_{air} \tag{2.5}
$$

Where U is velocity, P is pressure,  $\rho$  is density, t is time,  $\mu$  is dynamic viscosity and g is gravitational acceleration.

To give an introduction on the this solver, the interDyMFoam.C file is shown with explanations as below:

• interDyMFoam.C:line 62-74

```
// * * * * * * * * * * * * * * * * * * * * * * * * * * * * * * * * * * * * * //
   Info<< "\nStarting time loop\n" << endl;
   while (runTime.run())
   {
# include "readControls.H"
# include "CourantNo.H"
       // Make the fluxes absolute
       fvc::makeAbsolute(phi, U);
# include "setDeltaT.H"
```
For each timestep, the readTimeControls.H reads the control parameters like DeltaT, adjustTimeStep, maxCo and correctPhi. CourantNo.H calculates the mean and maximal courant number. setDeltaT.H will choose an optimal timestep if "adjustTimeStep" is enabled.

• interDyMFoam.C:line 76-81

```
runTime++;
Info<< "Time = " << runTime.timeName() << nl << endl;
bool meshChanged = mesh.update();
reduce(meshChanged, orOp<bool>());
```
The topology of the mesh is updated over each timestep, as the interDyMFoam solver incorporates dynamic meshes. This is the difference between interDyMFoam and interFoam.

• interDyMFoam.C:line 83-99

```
# include "volContinuity.H"
       volScalarField gh("gh", g \& mesh.C());
       surfaceScalarField ghf("ghf", g & mesh.Cf());
       if (correctPhi && meshChanged)
       {
# include "correctPhi.H"
       }
       // Make the fluxes relative to the mesh motion
       fvc::makeRelative(phi, U);
       if (checkMeshCourantNo)
       {
# include "meshCourantNo.H"
       }
```
volContinuity.H calculates volume continuity errors. Then, two fields gh and ghf are defined for further calculations. meshCourantNo.H calculates and outputs the mean and maximum courant numbers for the meshes. For a FSI problem, when the mesh changes over a timestep, the correctPhi is acquiescently true, then correctphi.H is executed, which makes sure the total inflow and outflow of mass is conserved after the mesh movement.

Here the fluxes are made relative to mesh motion as the meshes may have been changed, which corresponds the fluxes are made absolute (at the beginning of interDyMFoam.C) to initialize the case.

• interDyMFoam.C:line 101-144

```
// Pressure-velocity corrector
       while (pimple.loop())
       {
          twoPhaseProperties.correct();
# include "alphaEqnSubCycle.H"
# include "UEqn.H"
          // --- PISO loop
          while (pimple.correct())
```

```
{
                    # include "pEqn.H"
            }
            p = pd + rho * gh;if (pd.needReference())
            {
                p += dimensionedScalar
                (
                    "p",
                    p.dimensions(),
                    pRefValue - getRefCellValue(p, pdRefCell)
                );
            }
            turbulence->correct();
        }
        runTime.write();
        Info<< "ExecutionTime = " << runTime.elapsedCpuTime() << " s"
            << " ClockTime = " << runTime.elapsedClockTime() << " s"
            << nl << endl;
    }
    Info<< "End\n\times" << endl;
    return 0;
}
// ************************************************************************* //
```
Above is the main process of this solver, where U and P are solved. So far, the solution of a fluid field with free surface is obtained. This can be used as the fluid solver in the FSI package, which will provide the necessary capacity to simulate a free-surface FSI problem.

## <span id="page-11-0"></span>2.3 Wave module

In physics, wave is actually the distribution of the free surface. To model the loads of waves on a solid body, a desired wave field should be generated in the CFD model, which is known as a numerical wave tank.

In OpenFOAM, the waves2foam toolkit can be used to model a numerical wave tank. Its installation instruction and theoretical details can be found in the manual [5].

In the present study, waves2foam will be coupled with a two-phase FSI package, so that target waves can be generated and further induce solid deformation. The waves2foam toolkit uses a technique known as relaxation zone [6] to facilitate the modelling of a numerical wave tank. Commonly, two relaxation zones are set at the inlet and outlet of the domain, as the schematic diagram shown in Figure [2.2.](#page-12-0) These two zones can effectively help generate and absorb surface waves respectively. A relaxation zone can also be set to other shapes, e.g. cylindrical rather than rectangular.

<span id="page-12-0"></span>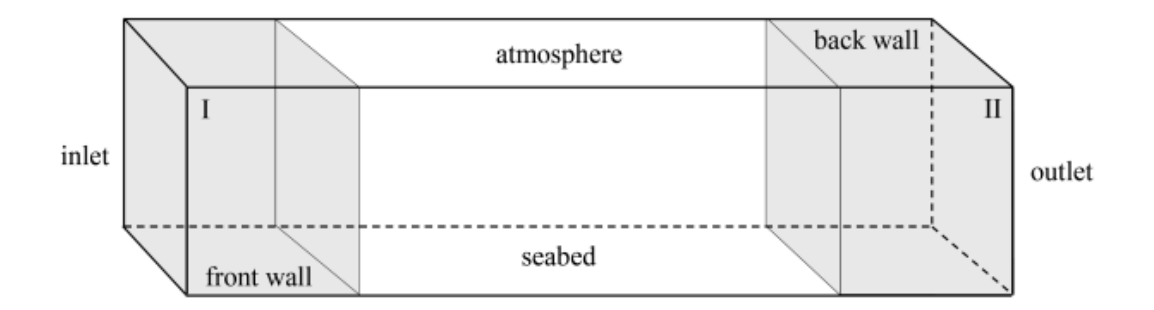

Figure 2.2: Schematic diagram for the inlet and outlet relaxation zones (grey) in a numerical wave tank. (Reproduced with permission of jacobsen [7])

<span id="page-12-1"></span>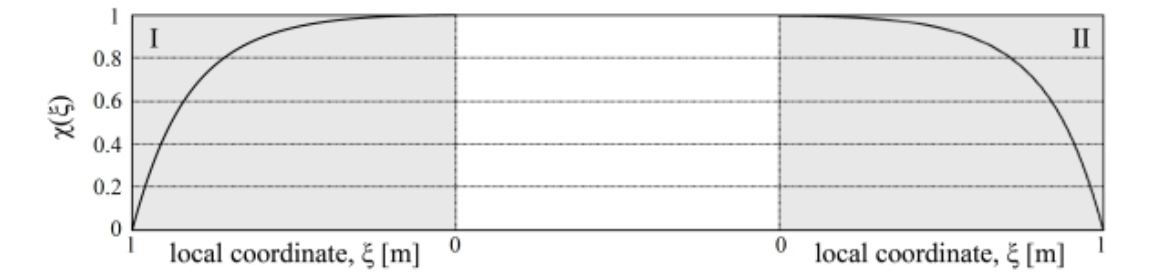

Figure 2.3: The value of spatial weighting factor,  $\chi(\xi)$ , as a function of local coordinate. (Reproduced with permission of jacobsen [7])

The relaxation zones can be employed to prevent wave reflection from the outlet boundary and also to prevent internally reflected waves, e.g. the waves reflected by internal structure to influence the wave generation at the inlet boundary. In the relaxation zone method, a spatial weighting factor  $\chi$  is introduced as:

$$
\chi(\xi) = 1 - \frac{\exp(\xi^{\beta} - 1)}{\exp(1) - 1}
$$
\n(2.6)

where  $\xi$  is the local coordinate in the relaxation zone, which equals to 1 at the outer end and 0 at the inner end of the relaxation zone, as indicated in Figure [2.3.](#page-12-1) The shape factor  $\beta$  can be defined arbitrarily. Then a local value  $\phi$  is dependent on  $\chi$  as:

$$
\phi = \chi \phi_{computed} + (1 - \chi) \phi_{target} \tag{2.7}
$$

where  $\phi_{target}$  is the target solution such as U or  $\alpha$ , and  $\phi_{computed}$  is the numerically computed value, obtained from the Navier-Stokes and VOF equations. Thus, the relaxation zone can obtain an adjusted  $\phi$  over each timestep, thereby minimizing the interference caused by wave reflection. The target wave parameters are set according to wave theories through a file named waveProperties.input, which will be introduced as below.

To introduce how to set a target wave field, the waveProperties.input file under the tutorial case waveFlume/constant (within the installation of waves2Foam) will be explained as below:

• waveProperties.input:line 15-23

// \* \* \* \* \* \* \* \* \* \* \* \* \* \* \* \* \* \* \* \* \* \* \* \* \* \* \* \* \* \* \* \* \* \* \* \* \* //

seaLevel  $0.00;$ 

```
// A list of the relaxation zones in the simulation. The parameters are given
// in <name>Coeffs below.
relaxationNames (inlet outlet);
```
#### initializationName outlet;

The file starts with the definition of still water level, the names of relaxation zones and the wave theory used to initiate the simulation (here it accords to the relaxation zone named outlet).

• waveProperties.input:line 25-60

```
inletCoeffs
{
   // Wave type to be used at boundary "inlet" and in relaxation zone "inlet"
   waveType stokesFirst;
   // Ramp time
   Tsoft 2;
   // Water depth at the boundary and in the relaxation zone
   depth 0.400000;
   // Wave period
   period 2.0;
   // Phase shift in the wave
   phi 0.000000;
   // Wave number vector, k.
   direction (1.0 0.0 0.0);
   // Wave height
   height 0.1;
   // Specifications on the relaxation zone shape and relaxation scheme
   relaxationZone
   {
       relaxationScheme Spatial;
       relaxationShape Rectangular;
       beachType Empty;
       relaxType INLET;
       startX (0 0.0 -1);endX (5 0.0 1);
       orientation (1.0 0.0 0.0);
   }
};
```
The wave type as well as wave parameters of the inlet relaxation zone are specified, followed by the definition of the relaxation zone. Here, stokesFirst waves are supposed to be generated and a rectangular relaxation zone is set at the inlet. Other options for waveType, relaxationScheme, relaxationShape and beachType are also available and can be selected from the munual [5].

• waveProperties.input:line 62-83

```
outletCoeffs
{
   waveType potentialCurrent;
   U (0 0 0);
   Tsoft 2;
   relaxationZone
   {
       relaxationScheme Spatial;
       relaxationShape Rectangular;
       beachType Empty;
       relaxType OUTLET;
       startX (13 \t0.0 -1);endX (18 0.0 1);
       orientation (1.0 0.0 0.0);
   }
};
```
#### // \*\*\*\*\*\*\*\*\*\*\*\*\*\*\*\*\*\*\*\*\*\*\*\*\*\*\*\*\*\*\*\*\*\*\*\*\*\*\*\*\*\*\*\*\*\*\*\*\*\*\*\*\*\*\*\*\*\*\*\*\*\*\*\*\*\*\*\*\*\*\*\*\* //

The structure for setting the outlet relaxation zone is as the same as the setting of inlet but here it uses the wave theory "potentialCurrent", which means introducing a current that is uniform over the depth (non-disturbed water). This theory is typically used for an outlet relaxation zone. At the beginning of this file, it defines "initializationName outlet", which means this simulation will be initialized as a still water situation.

By employing the waves2Foam toolkit, the effect diagram and numerical view of a established numerical wave tank are presented as Figure [2.4](#page-15-0) and Figure [2.5.](#page-15-1)

<span id="page-15-0"></span>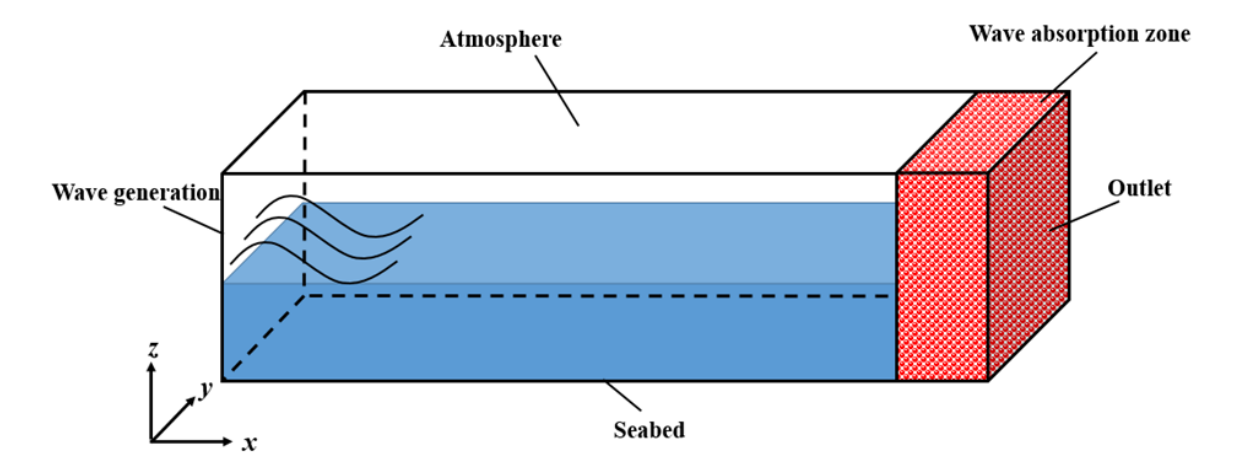

Figure 2.4: Effect diagram of a numerical wave tank, where wave generation and absorption function are realized by the application of relaxation zone

<span id="page-15-1"></span>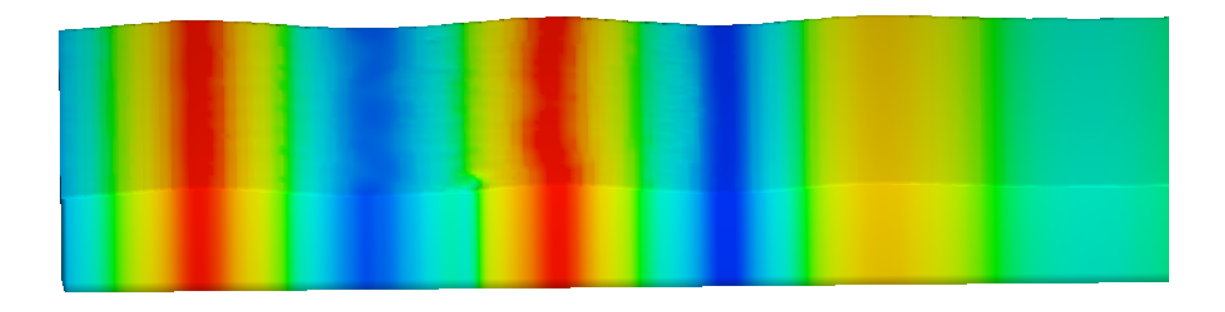

Figure 2.5: Numerical view of a wave flume, where regular waves are well generated and absorbed at the outlet boundary (red stands for crest and blue stands for trough).

## <span id="page-16-0"></span>Chapter 3

# Code development

This chapter provides a guideline on how to develop a package for running a "wave-induced FSI simulation". Based on the explanation in the last chapter, the idea for the code development is using interDyMFoam to replace the fluid solver part of fsiFoam and coupling the new FSI package with waves2Foam. Before conducting the following steps, the reader should make sure that all the three parts described in the chapter 2 have been properly installed.

### <span id="page-16-1"></span>3.1 Enable two-phase FSI simulation

To extend the FSI package from single-phase to two-phase, essentially it is to build a new free-surface fluid library beside other existing fluid libraries, e.g. pisoFluid, icoFluid. The fluid libraries of FSI package are stored under src/fluidSolidInteraction/fluidSolvers/.

For this purpose, the code of interDyMFoam will be transplanted as a new two-phase fluid library under the fluidSolvers directory, which will be named as "interFluid". Detailed steps of building this library are shown as below:

1. Establish a new library and name it "interFluid"

```
cd FluidSolidInteraction/src/fluidSolidInteraction
cd fluidSolvers
cp -r pisoFluid interFluid
cd interFluid
mv pisoFluid.C interFluid.C
mv pisoFluid.H interFluid.H
sed -i s/pisoFluid/interFluid/g interFluid.*
```
2. Add the interFluid path into FluidSolidInteraction/src/fluidSolidInteraction/Make/files

```
cd ../..
echo "fluidSolvers/interFluid/interFluid.C" >> Make/files
```
3. Supply the content of FluidSolidInteraction/src/fluidSolidInteraction/Make/options so that it can call the free-surface package of foam-extend

```
ADD under EXE_INC:
    -I$(LIB_SRC)/transportModels/incompressible/lnInclude \
    -I$(LIB_SRC)/transportModels/interfaceProperties/lnInclude \
ADD under EXE_LIBS:
   -linterfaceProperties \
```
4. Add the headers required by interDyMFoam but not yet existing in interFluid

```
ADD after the headers of interFluid.H:
    #include "fvCFD.H"
   #include "dynamicFvMesh.H"
   #include "MULES.H"
   #include "subCycle.H"
   #include "interfaceProperties.H"
   #include "twoPhaseMixture.H"
   #include "turbulenceModel.H"
   #include "pimpleControl.H"
```
5. Update the member data of the interFluid library, according to interDyMFoam.C and its createFields.H

The member data are declared in interFluid.H, where the previous ones are deleted (except the gradP and gradU) and then revised as:

• member data declaration in interFluid.H

```
volScalarField pd_;
volScalarField alpha1_;
volVectorField U_;
surfaceScalarField phi_;
twoPhaseMixture twoPhaseProperties_;
dimensionedScalar rho1_;
dimensionedScalar rho2_;
volScalarField rho_;
surfaceScalarField rhoPhi_;
uniformDimensionedVectorField g_;//from readGravitationalAcceleration.H
volScalarField gh_; // in interFoam but not in interDyMFoam
surfaceScalarField ghf_;// in interFoam but not in interDyMFoam
volScalarField p_;
interfaceProperties interface_;
autoPtr<incompressible::turbulenceModel> turbulence_;
volVectorField gradp_;//- Pressure gradient, from pisoFluid
volTensorField gradU_;//- Velocity gradient, from pisoFluid
pimpleControl pimple_;
```
Then, place their corresponding member data definition in interFluid.C (make sure in the same order as appear in interFluid.H), as:

• member data definition in interFluid.H

```
pd_
    (
        IOobject
         (
             "pd",
            runTime().timeName(),
             mesh,
             IOobject::MUST_READ,
             IOobject::AUTO_WRITE
```

```
),
        mesh
    ),
alpha1_
    (
        IOobject
        (
            "alpha1",
            runTime().timeName(),
            mesh,
            IOobject::MUST_READ,
            IOobject::AUTO_WRITE
        ),
        mesh
    ),
{\sf U}_-(
        IOobject
        (
             "U",
            runTime().timeName(),
            mesh,
            IOobject::MUST_READ,
            IOobject::AUTO_WRITE
        ),
        mesh
    ),
phi_
(
    IOobject
    (
        "phi",
        runTime().timeName(),
        mesh,
        IOobject::READ_IF_PRESENT,
        IOobject::AUTO_WRITE
    ),
    linearInterpolate(U_) & mesh.Sf()
),
twoPhaseProperties_(U_, phi_, "alpha1"),
rho1_( twoPhaseProperties_.rho1()),
rho2_( twoPhaseProperties_.rho2()),
rho_
    (
        IOobject
        (
            "rho",
            runTime().timeName(),
            mesh,
            IOobject::READ_IF_PRESENT
        ),
        alpha1_*rho1_ + (scalar(1) - alpha1_ *rho2_,//see Equation (2.4)alpha1_.boundaryField().types()//the same boundary types as alpha1
    ),
```

```
rhoPhi_
    (
         IOobject
         (
             "rho*phi",
             runTime().timeName(),
             mesh,
             IOobject::NO_READ,
             IOobject::NO_WRITE
         ),
         rho1_*phi_
    ),
g_{-}(
     IOobject
         (
             "g",
             runTime().constant(),
             mesh,
             IOobject::MUST_READ,
             IOobject::NO_WRITE
         )
     ),
gh_{-}("gh", g_{-} \& mesh.C()),
ghf_{-}('gh'', g_{-} \& \text{mesh}.Cf()),
p_{-}(
         IOobject
         (
             "p",
             runTime().timeName(),
             mesh,
             IOobject::NO_READ,
             IOobject::AUTO_WRITE
         ),
         pd_ + rho_*gh_
    ),
interface_(alpha1_, U_, twoPhaseProperties_),
turbulence_
    (
         incompressible::turbulenceModel::New(U_, phi_, twoPhaseProperties_)
    ),
gradp_(fvc::grad(p_)),
gradU_(fvc::grad(U_)),
pimple_(const_cast <fvMesh&> (mesh))
```
Note: part of the syntax of interDyMFoam is not as same as that in the FSI package, therefore some expressions need to be revised for consistency, e.g. revising "const dimensiondScalar rho()" into "volScalarField rho()".

6. Revise the main member function of interFluid.C to conform with interDyMFoam In the fluid library of FSi package, the main function is the evolve() function, as pointed in the step "fsi.flow().evolve()" of fsiFoam.C. Therefore the evolve() function in interFluid.C is revised referring to the main member function of interDyMFoam.C (line 66-136)., as:

• evolve() function in interFluid.C

```
for (int oCorr = 0; oCorr < nOuterCorr; oCorr++)
{
     # include "interCourantNo.H"
    // Make the fluxes absolute
    fvc::makeAbsolute(phi_, U_);
     # include "interVolContinuity.H"
     # include "interCorrectPhi.H"
// Make the fluxes relative to the mesh motion
       fvc::makeRelative(phi_, U_);
// Pressure-velocity corrector
       while (pimple_.loop())
       {
           twoPhaseProperties_.correct();
# include "interAlphaEqnSubCycle.H"
# include "interUEqn.H"
           // --- PISO loop
           while (pimple_.correct())
           {
                   # include "interPEqn.H"
           }
           p_{-} = pd_{+} + rho_{+}gh_{-};if (pd_.needReference())
           {
               p_ += dimensionedScalar
               (
                   "p",
                   p_.dimensions(),
                   pRefValue - getRefCellValue(p_, pdRefCell) //pRefValue changed to pdR...
               );
           }
```

```
gradp_{-} = fvc::grad(p_{-}); // reserve from FSI package
```
 $gradU_$  = fvc:: $grad(U_$ ); // reserve from FSI package

turbulence\_->correct();

}

7. Compile interFluid

}

Under FluidSolidInteraction/src/fluidSolidInteraction, wmake and debug till no error occurs.

8. Build a two-phase FSI solver, "interFsiFoam"

```
cd FluidSolidInteraction/src/solvers
cp -r fsiFoam interFsiFoam
cd interFsiFoam
mv fsiFoam.C interFsiFoam.C
sed -i s/fsiFoam/interFsiFoam/g Make/files.*
echo "-linterfaceProperties" >> Make/options
wmake
```
9. Test

The new interFluid and interFsiFoam can be tested by running the FSI dambreak case written by Li [2]. (Download available at: http://www.tfd.chalmers.se/~hani/kurser/OS\_CFD/ )

## <span id="page-21-0"></span>3.2 Enable wave-induced FSI simulation

The coupling of waves2Foam with FSI package is divided into two parts: on the one hand, to build a new solver that can call both waves2Foam package and FSI package; on the other hand, to include necessary wave objects into the new developed FSI fluid library (the "interFluid" that contains freesurface capability).

Detailed steps of the development process are shown as below:

1. Make a copy of interFsiFoam and name it "waveFsiFoam"

```
mkdir $WM_PROJECT_USER_DIR/applications/solvers/waveFsiFoam
cp -r $WM_PROJECT_USER_DIR/FluidSolidInteraction/solvers/interFsiFoam/* \
$WM_PROJECT_USER_DIR/applications/solvers/waveFsiFoam
cp -r $WM_PROJECT_DIR/applications/solvers/multiphase/interFoam/ \
alphaEqn.H alphaEqnSubCycle.H createFields.H UEqn.H pEqn.H \
$WM_PROJECT_USER_DIR/applications/solvers/waveFsiFoam
cd $WM_PROJECT_USER_DIR/applications/solvers/waveFsiFoam
mv interFsiFoam.C waveFsiFoam.C
```
2. Revise waveFsiFoam/Make/files, as:

waveFsiFoam.C EXE = \$(FOAM\_USER\_APPBIN)/waveFsiFoam

3. Supply the content of waveFsiFoam/Make/options, so that it can call the waves2Foam package (this step refers to waves2Foam/application/solvers/solvers400\_EXT/waveFoam/Make/options, as this work is based on foam-extend 4.0)

```
ADD under EXE_INC:
   -DOFVERSION=400 \
   -DEXTBRANCH=1 \
    -DOFPLUSBRANCH=0 \
   -I$(WAVES_SRC)/waves2Foam/lnInclude \
   -I$(WAVES_SRC)/waves2FoamSampling/lnInclude \
   -I$(WAVES_GSL_INCLUDE)
ADD under EXE_LIBS:
   -L$(WAVES_LIBBIN) \
   -lwaves2Foam \
    -lwaves2FoamSampling \
    -L$(WAVES_GSL_LIB) \
   -lgs1 \
    -lgslcblas
```
4. Revise the Make/options again so that it can call the FSI package

```
Under EXE_INC, link the following paths with the installation position of FSI, as:
    -I../../../FluidSolidInteraction/src/fluidSolidInteraction/lnInclude \
    -I../../../FluidSolidInteraction/src/ThirdParty/eigen3 \
```
5. Complie waveFsiFoam

relaxing.correct();

Under the waveFsiFoam directory, wmake and debug till no error occurs.

6. Make a copy of interFluid and name it "waveInterFuild"

```
cd FluidSolidInteraction/src/fluidSolidInteraction
cd fluidSolvers
cp -r interFluid waveInterFluid
cd waveInterFluid
mv interFluid.C waveInterFluid.C
mv interFluid.H waveInterFluid.H
sed -i s/interFluid/waveInterFluid/g waveInterFluid.*
```
7.Add the path of waveInterFluid into FluidSolidInteraction/src/fluidSolidInteraction/Make/files

```
cd \ldots l..
echo "fluidSolvers/waveInterFluid/waveInterFluid.C" >> Make/files
8. Add relaxationZone class into the waveInterFluid library
ADD at the end of the head files in waveInterFluid.H:
    #include "relaxationZone.H"
ADD at the end of the member data in waveInterFluid.H:
    relaxationZone relaxing;
ADD at the end of the member function in waveInterFluid.C:
    relaxing(const_cast <fvMesh&> (mesh), U_, alpha1_)
ADD under {twoPhaseProperties_.correct(), in waveInterFluid.C:
```
9. Add waveProperties class into the waveInterFluid library (should be added after the construction of "g", as the wave theories need to call the gravitational acceleration)

```
ADD after the member data of "g", in waveInterFluid.H+
     IOdictionary waveProperties;
     dimensionedVector referencePoint;
     scalar sL;
ADD after the member function of "g", in waveInterFluid.C+
      waveProperties
    (
        IOobject
        (
            "waveProperties",
            runTime().constant(),
            mesh,
            IOobject::MUST_READ,
            IOobject::NO_WRITE
        \mathcal{L}),
    referencePoint("NULL", dimLength, vector::zero),
    sL(readScalar(waveProperties.lookup("seaLevel"))),
ADD after "Info << "Evolving fluid solver" << endl;", in waveInterFluid.C
     if (SMALL < Foam::mag(sL))
     {
      if (Switch(waveProperties.lookup("seaLevelAsReference")))
        {
         // Make a positive unit vector along the direction of gravity
            referencePoint.value() = g.value()/Foam::mag(g_.value());
            referencePoint.value() = Foam::cmptMag(referencePoint.value());
            // Make the sea level the reference level
         referencePoint.value() *= sL;
        }
      }
```

```
10. Compile waveInterFLuid:
```
Under FluidSolidInteraction/src/fluidSolidInteraction, wmake and debug till no error occurs.

11. Test: the usage of the developed code will be introduced in Chapter 4.

## <span id="page-24-0"></span>Chapter 4

# Tutorial case

This chapter will set up a case to demonstrate how a wave-induced FSI problem is simulated through the code developed in this work. A tutorial case, which can be considered as "beam deformation in regular waves", will be demonstrated. The case is revised based on a basic case "beamInCrossFlow" (within the installation of original FSI package). The simulation view of the "beamInCrossFlow" case is shown in Figure [4.1.](#page-24-2)

<span id="page-24-2"></span>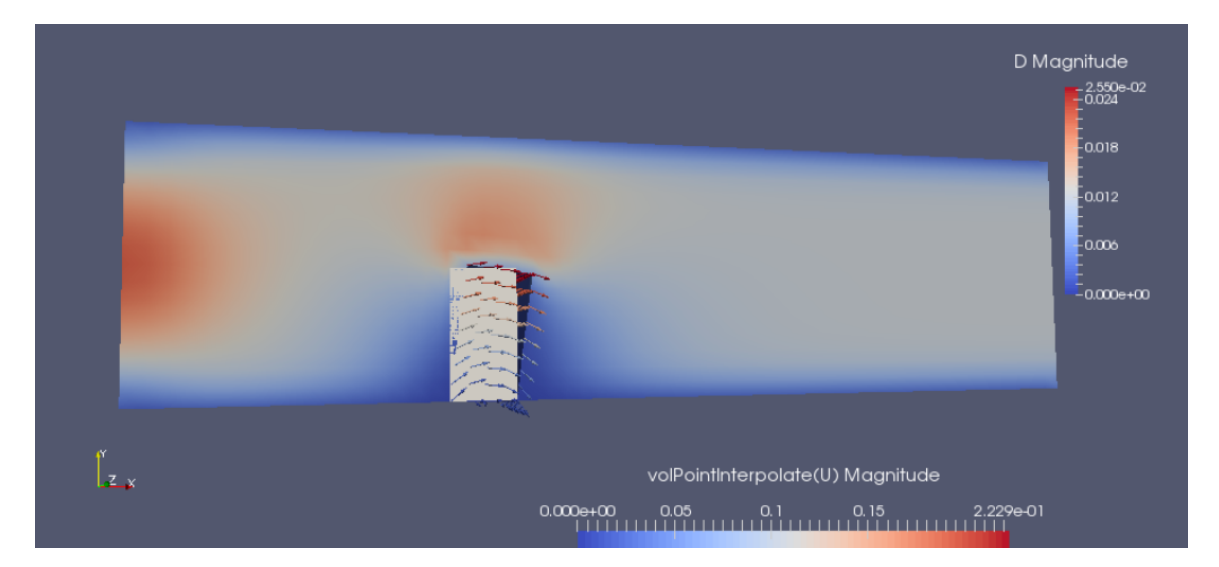

Figure 4.1: Simulation view of the tutorial case "beamInCrossFlow", where the beam is being deformed by the moving flow

## <span id="page-24-1"></span>4.1 Case structure

As shown in the tree diagram below, the FSI case mainly consists of two parts: fluid and solid. Each of them has its own 0, constant and system directory, as a common OpenFOAM case, and the "createZones" and "setBatch" define the fluid/solid interface. The "makeLinks", "makeSerialLinks" and "removeSerialLinks" files manage the link between the fluid and solid. The "Allrun" and "Allclean" files are located in the fluid part, and the "AllrunPar" file is used for parallel computation. During the process of an FSI simulation, only the fluid part needs to be executed, because the solid part will be called automatically over each timestep.

1

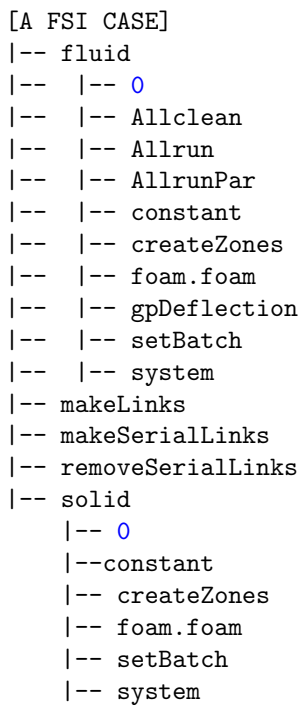

## <span id="page-25-0"></span>4.2 Mesh

The mesh of a FSI case also contains two parts, i.e. fluid mesh and solid mesh, defined separately in their constant/polyMesh/blockMeshDict. The fluid mesh and solid mesh must match each other through their interface and compose a whole computational domain, as shown in Figure [4.2.](#page-25-1)

<span id="page-25-1"></span>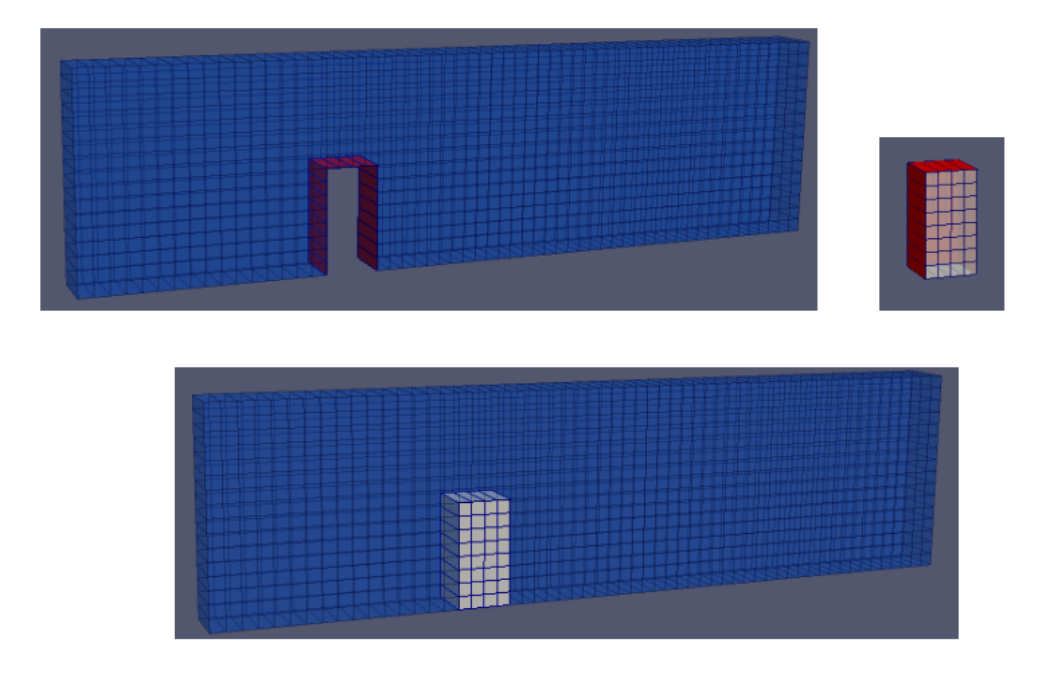

Figure 4.2: Fluid mesh, solid mesh and the integral mesh. (Blue: fluid field; Red: interface; Grey: Solid field)

Through the interface, the loads of fluid on solid is outputted to the solid solver and converted into the displacement of the solid surface (here the solid bottom displacement is constrained at zero, following the beam constraint). According to the solid deformation, dynamic mesh capacity is employed to make the fluid mesh deform together. Figure [4.3](#page-26-1) gives an example of how the fluid mesh changes with solid deformation.

<span id="page-26-1"></span>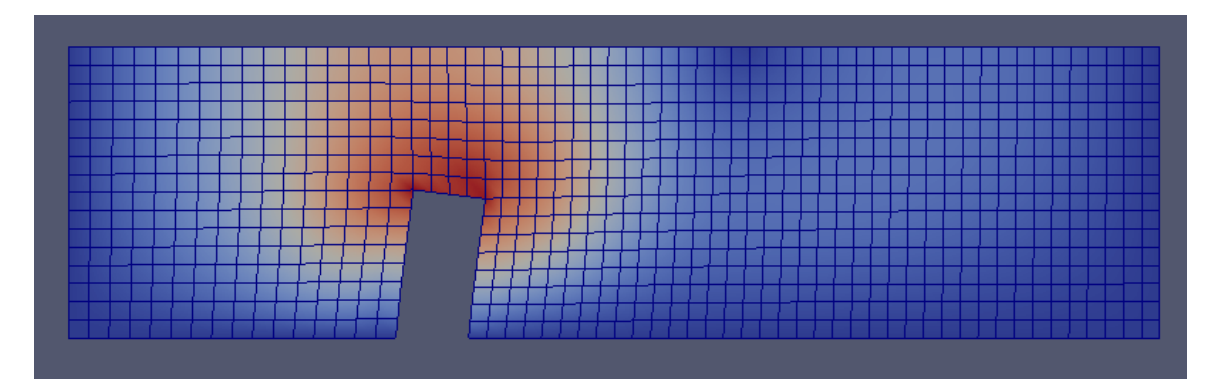

Figure 4.3: The topology of the fluid mesh changes according to solid surface displacement.

## <span id="page-26-0"></span>4.3 Boundary conditions

Compared with the original "beamInCrossFlow" case , the following revises are required under fluid/0/ :

1. Copy the alpha1.org file from the tutorial case "damBreakWithoutObstacle" (within the installation of foam-extend 4.0), so that the VOF method will divide the domain into two phase.

2. Rename the pressure field from p to pd; Revise its outlet boundary into a zeroGradient condition and its top boundary into a totalPressure (typically used to model the atmosphere) condition.

3. To generate waves at the inlet boundary, the inlet boundary conditions of volume fraction alpha1.org and velocity U are set as waveAlpha and waveVelocity respectively, which are the boundary conditions installed with the waves2Foam package.

```
For alpha1.org
        inlet
        {
         type waveAlpha;
         refValue uniform 0;
         refGrad uniform 0;
         valueFraction uniform 1;
         value uniform 0;
        }
For U
        inlet
        {
         type waveVelocity;
         refValue uniform ( 0 0 0 );
         refGradient uniform ( 0 0 0 );
         valueFraction uniform 1;
         value uniform (0000);
        }
```
### <span id="page-27-0"></span>4.4 Constant

Compared with the original "beamInCrossFlow" case, the following revises are required under fluid/constant/ :

1. In fluidProperties, set the "fluidslover" as waveInterFluid (this step calls the new fluid library developed in this study), also change the following "fluidcoeffs" value into waveInterFluidCoeffs. 2. Replace the transportProperties file by that of the tutorial case "damBreakWithoutObstacle".

3. Copy waveProperties.input from the toturial case "waveFlume", as well as the g file and RASproperties file. Adjust the "sealevel" and other wave parameters according to the geometry.

Note: the deformation properties of the solid is set in solid/constant/rheologyProperties, as:

• rheologyProperties:line 15-27

// \* \* \* \* \* \* \* \* \* \* \* \* \* \* \* \* \* \* \* \* \* \* \* \* \* \* \* \* \* \* \* \* \* \* \* \* \* //

planeStress no;// yes for 2d no for 3d

```
rheology
{
    type linearElastic;
    rho rho [1 -3 0 0 0 0 0] 1000; //density
    E E [1 -1 -2 0 0 0 0] 1.4e10; //Young's modulu
    nu nu [0 0 0 0 0 0 0] 0.4; //Poissson ratio
}
```
// \*\*\*\*\*\*\*\*\*\*\*\*\*\*\*\*\*\*\*\*\*\*\*\*\*\*\*\*\*\*\*\*\*\*\*\*\*\*\*\*\*\*\*\*\*\*\*\*\*\*\*\*\*\*\*\*\*\*\*\*\*\*\*\*\*\*\*\*\*\*\*\*\* //

### <span id="page-27-1"></span>4.5 Running the case

Compared with the original "beamInCrossFlow" case, the following revises are required under fluid/system/ :

1. In controlDict, change the "application" value into waveFsiFoam (this step calls the developed new solver) and comment the previous object functions.

2. Replace the fvSchemes file and fvSolution file by those of the tutorial case "damBreakWithoutObstacle", and revise the pressure field of the two files from p to pd.

To run the case by the command "./Allrun", the fluid/Allrun file needs to be revised as below:

• Allrun:line 1-19

#### #!/bin/sh

```
# Source tutorial run functions
```

```
. $WM_PROJECT_DIR/bin/tools/RunFunctions
```

```
# Get application name
application=`getApplication`
```

```
runApplication -l log.blockMesh.solid blockMesh -case ../solid
runApplication -l log.setSet.solid setSet -case ../solid -batch ../solid/setBatch
runApplication -l log.setToZones.solid setsToZones -case ../solid -noFlipMap
```
runApplication blockMesh runApplication setSet -batch setBatch runApplication setsToZones -noFlipMap

cd ..

./makeSerialLinks fluid solid

The basic operations (blockMesh, Setset, setTozones) of both the solid part and fluid part are made to set the mesh and interface, and then the two parts are linked.

• Allrun:line 21-30

```
cd fluid
cp 0/alpha1.org 0/alpha1
```
runApplication setWaveParameters runApplication setWaveField

runApplication \$application

# ----------------------------------------------------------------- end-of-file

The utility setWaveParameters is a pre-processing utility, which computes all the necessary wave parameters based on physical meaningful properties, e.g. setWaveParametes converts information on water depth and wave period into a wave number for first order Stokes wave theory. In this step, it will load the constant/waveProperties.input and output the processed data into a new file, constant/waveProperties .

The utility setWaveField is used to set the initial conditions according to a user defined wave theory, which is defined by the keyword "initializationName" in the file waveProperties.input (see Section 2.3).

The last step calls the solver waveFsiFoam, as defined by "getAppapplication" in fluid/controlDict. Thus, the new solver waveFsiFoam will solve the case.

### <span id="page-28-0"></span>4.6 Results and discussion

In this case, regular ocean waves are generated from the left and propagating towards right, as shown in Figure [4.4.](#page-29-0) Figure [4.5](#page-29-1) represents the interactions of the beam with incoming waves: when the beam is hit by a wave crest, it deforms forward; when the beam is hit by a wave trough, it deforms backward. Figure [4.6](#page-30-0) plots the beam deformation over time, in which it can be seen that the simulation reaches converge after a while and the beam deformation reveals a periodically sinusoidal response under the regular wave loads. Stable periodical results can be expected if the simulation continues running.

So far, it is the scope of this work. According to the analysis above, the solver shows good stability and the result is qualitatively physical. It should be noted that this case is set with coarse mesh

and used to test the capability of the developed package. To improve this case, finer mesh can be applied and further work can be conducted on verifying wave quality and validating the accuracy of the beam deformation.

<span id="page-29-0"></span>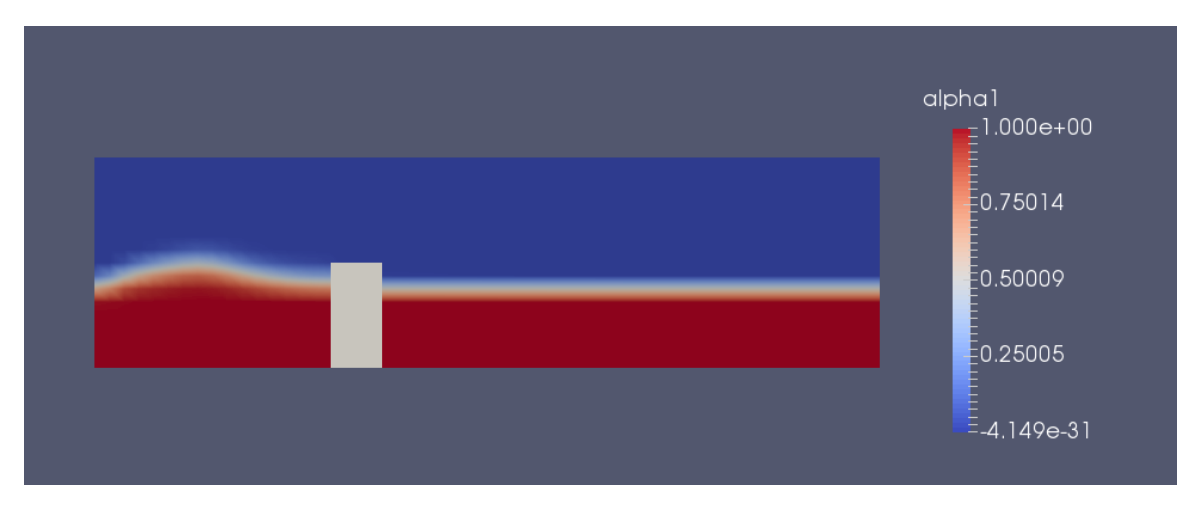

Figure 4.4: Wave generation: from the left and propagating towards right.

<span id="page-29-1"></span>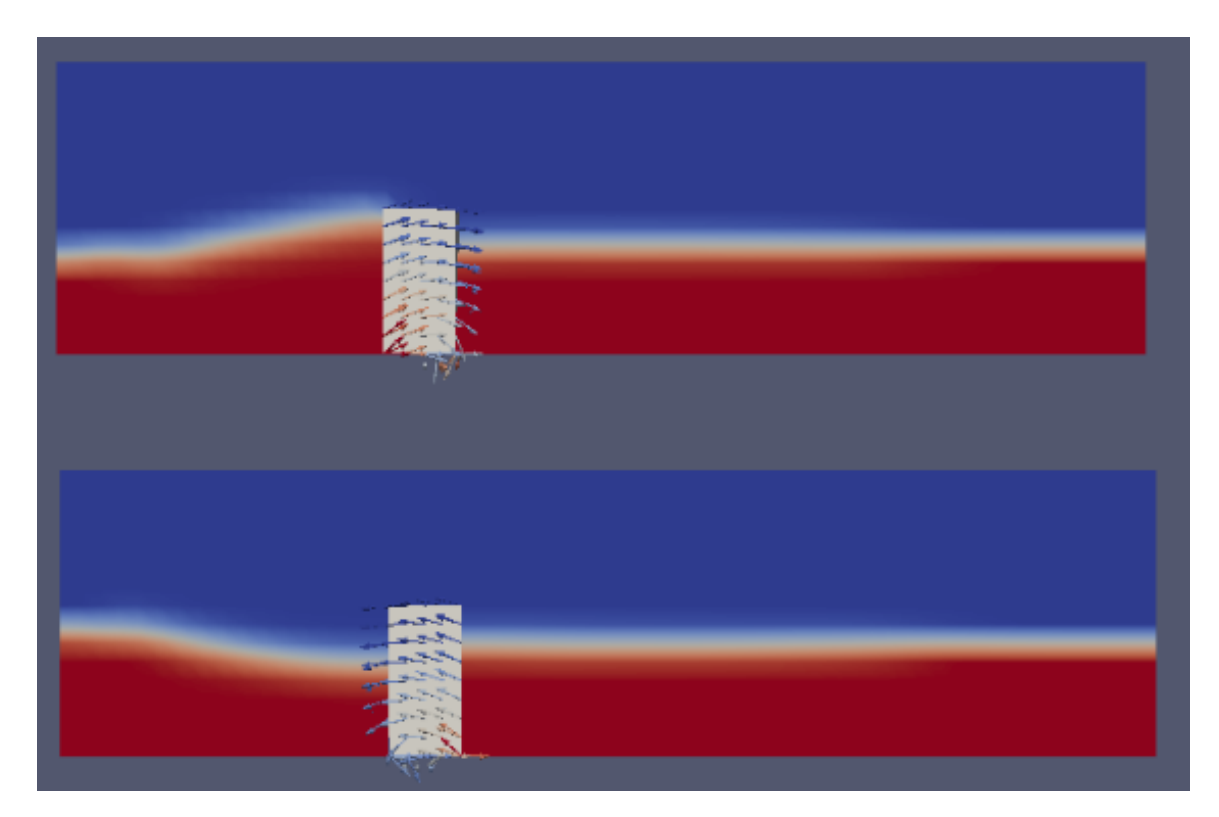

Figure 4.5: The interaction of the beam with incoming waves: when the beam is hit by a wave crest, it deforms forward (above); when the beam is hit by a wave trough, it deforms backward (below).

<span id="page-30-0"></span>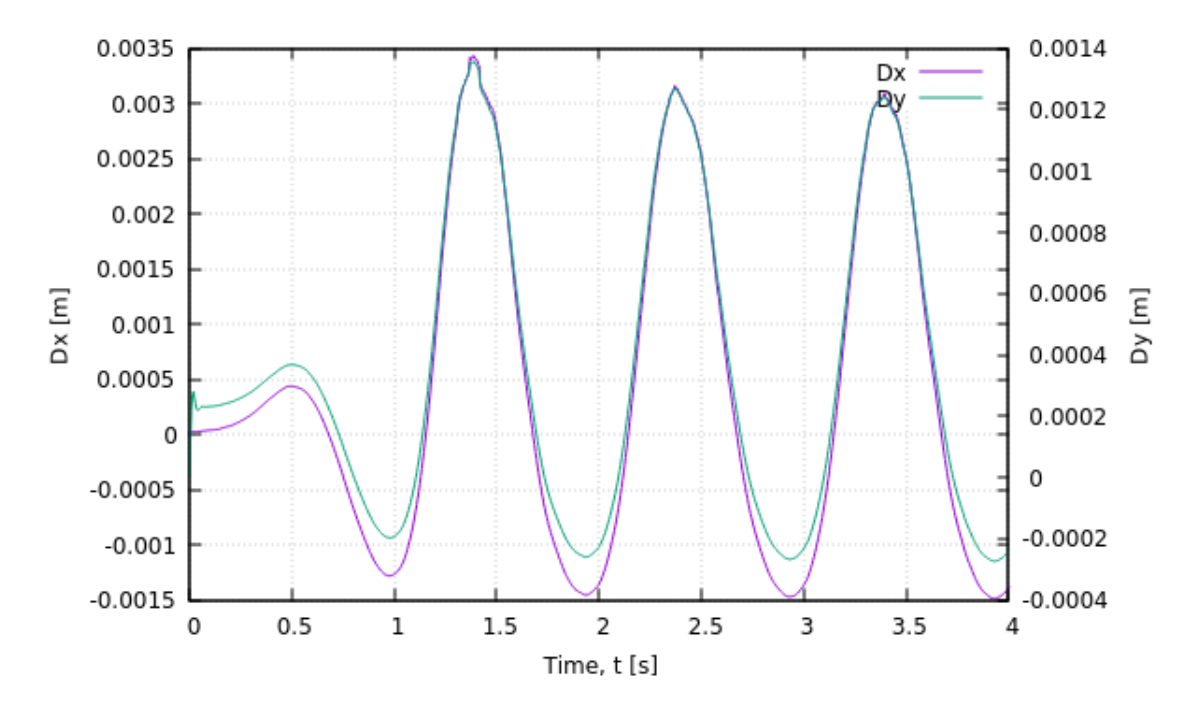

Figure 4.6: Deformation of the beam as a function of runtime

## <span id="page-31-0"></span>Chapter 5

# Conclusion

This project introduces an approach to simulate wave-induced FSI problems upon OpenFOAM. Three opensourse packages, FSI package, interDyMFoam and waves2Foam, are coupled together and evolved into a new fluid library waveInterFluid and a new solver waveFsiFoam. Details are given on relevant theoretical background and the development process.

A tutorial case "beam deformation in regular waves" is provided to demonstrate the usage of the proposed code. Through the simulation of this case, the new code preforms stably with reasonable results obtained, which suggests this code may be promising to simulate similar problems.

The tutorial case is a simple application of this package, but this package should also be valid to more marine FSI cases. On the fluid side, more complex waves can be generated. On the solid side, the structure can be varied.

# Study questions

#### How to use it

- $\bullet\,$  1 What is the structure of a FSI case?
- 2 How to run a solid solver during a FSI simulation?

#### The theory of it

- $\bullet$  1 What is the theory used in this work to realize free-surface modelling?
- 2 What is the theory used in this work to facilitate a numerical wave tank?

#### How it is implemented

- 1 Where should interDyMFoam be implemented into the FSI package?
- 2 How to link waves2Foam package with a FSI solver?

#### How to modify it

- 1 How to modify wave properties?
- 2 How to modify the deformation properties of the solid and what properties can be modified?

# Reference

- [1] Tukovic Z, Cardiff P, Karac A, Jasak H, Ivankovic A. OpenFOAM library for fluid structure interaction. In: 9th OpenFOAM Workshop. vol. 2014; 2014. .
- [2] Li M. The implementation of interFoam solver as a flow model of the fsiFoam solver for strong fluid-structure interaction. CFD with OpenSource software Course; 2016.
- [3] Yao HD. Simulation of Fluid-Structural Interaction using OpenFOAM. Simulation. 2014;(1/37).
- [4] Hirt CW, Nichols BD. Volume of fluid (VOF) method for the dynamics of free boundaries. Journal of computational physics. 1981;39(1):201–225.
- [5] Jacobsen NG. waves2Foam Manual. 2017;.
- [6] Mayer S, Garapon A, Sørensen L, et al. A fractional step method for unsteady free-surface flow with applications to non-linear wave dynamics. International Journal for Numerical Methods in Fluids. 1998;28(2):293–315.
- [7] Bruinsma N. Validation and Application of a Fully Nonlinear Numerical Wave Tank. 2016;.